# Schieb Report

## Ausgabe 2020.06

#### **iPhones vor Verlust und Diebstahl absichern**

Früher waren die Handys noch recht uninteressant für Bösewichte, die Informationen über Sie erhalten wollten. Das hat sich mit der Einführung der Smartphones deutlich geändert: Nicht nur Anrufe, Kontakte, E-Mails und Nachrichten sind potentiell vertraulich, auch die Daten, die Sie in den unzähligen Apps eingeben. Grund genug, Ihr Smartphone gut zu sichern!

Die neueren iPhones haben mit Face ID eine zusätzliche Kamera integriert, die Ihr Gesicht einmal scannt und dann mit demjenigen, der Ihr Telefon entsperren will, vergleicht. Das lässt sich nicht mit einem Foto täuschen. Auch verschiedene Android-Geräte haben solche Kameras an Bord. Alternativ Fingerabdrucksensoren, im einfachsten Fall zumindest eine PIN. Ohne eine dieser Anmeldemethoden kann niemand an die Daten und Apps Ihres Gerätes. Es sei denn, er hat genug Zeit und versucht alle möglichen PINs nacheinander.

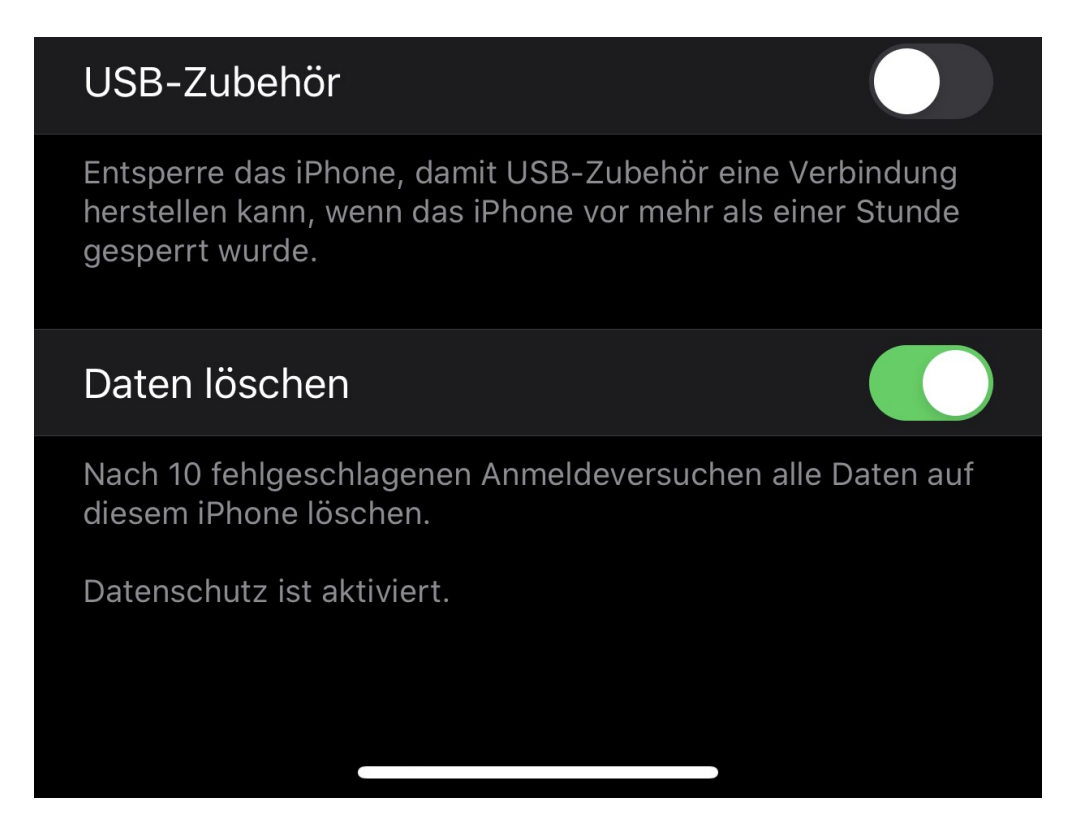

Nahezu alle Smartphones bieten hier eine automatische Löschung an, wenn eine gewisse Zahl an Fehlversuchen überschritten ist. Beim iPhone aktivieren sie diese beispielsweise unter **Einstellungen** -> **Face ID & Code** -> **Daten löschen**. Nach zehn fehlgeschlagenen Versuchen wird das Gerät dann gelöscht. Damit sind Ihre Daten nicht mehr in Gefahr. Die Kehrseite: Wenn Sie aus Versehen den Code mehrfach falsch eingeben (zum Beispiel, weil das Gerät eingeschaltet in der Hosentasche steckt), dann sind die Daten natürlich ebenfalls weg!

#### **EIn Kabel für alle Fälle: Einheitlicher Standard in der EU**

**Die Steckdose: Was eine Erfindung. Alle Stecker passen. Alle Elektrogeräte bekommen Strom. Warum nur ist das in der Welt der Digitalgeräte so schwierig? Dass es verschiedene Standards gibt, ist nicht nur unübersichtlich, sondern auch schädlich für die Umwelt. Das soll sich in der EU ändern.**

Ihr kennt das: Wer als Hightech-Fan seine Reisetasche packt, muss nicht nur Smartphones, Tablets, Digitalkameras, Action-Cams, Audio-Recorder und was weiß ich nicht noch alles in die Tasche werfen, sondern ebenso viele Stecker, Adapter und Kabel. Schließlich will das Digital-Equipment unterwegs auch angemessen aufgeladen werden. Da es aber so viele uneinheitliche Stecker, Kabel und [Ladegeräte](https://www.schieb.de/tag/ladegeraet) gibt, ist der Sack am Ende recht voll und schwer.

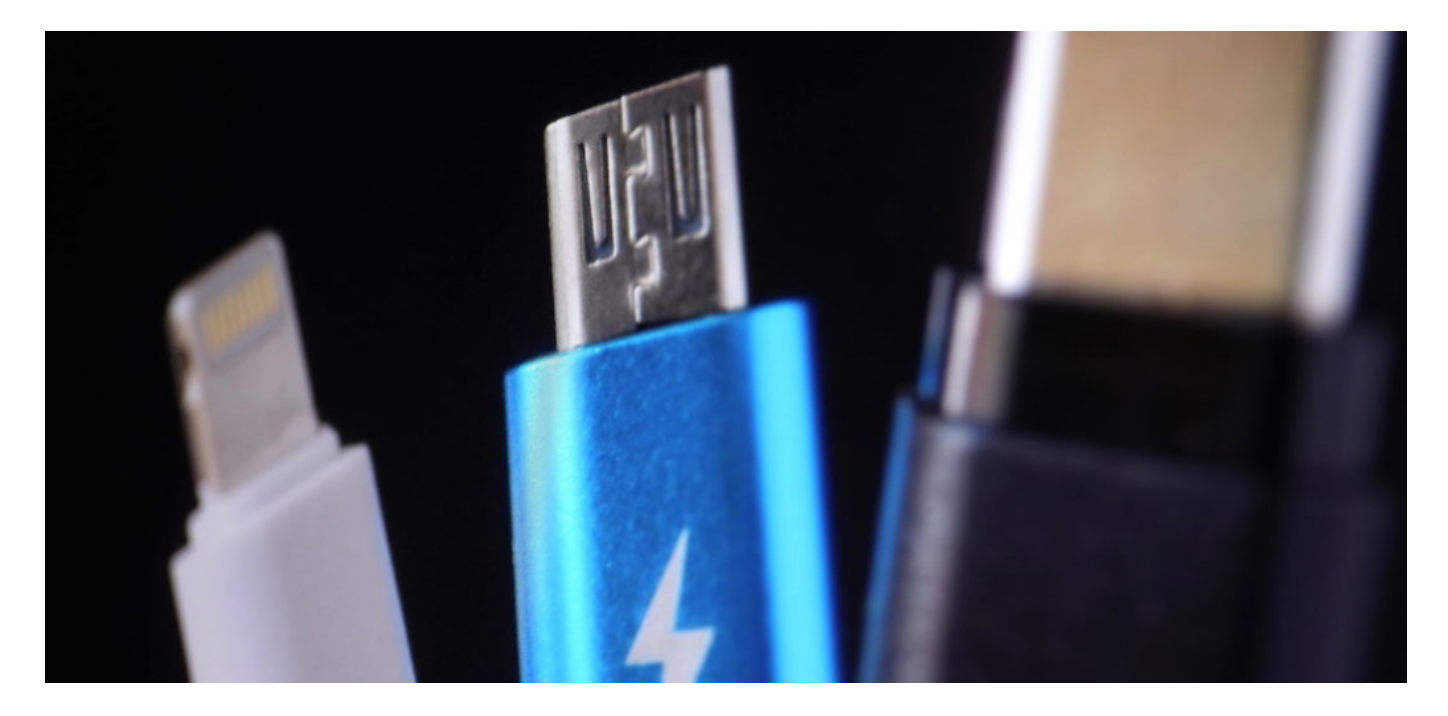

#### **Schluss mit Müllbergen!**

Nervig für uns User - und ein Albtraum für die Umwelt. Denn jedes Jahr landen endlose Tonnen Elektroschrott im Müll. Laut einer aktuellen Studie produzieren Ladegeräte rund **14.000 Tonnen Elektromüll jedes Jahr.** Tendenz: steigend.

Wäre doch gut für die Umwelt und auch viel bequemer für uns, wenn es endlich einheitliche Ladestandards geben würde. Ein Ladegerät und von mir aus ein paar Adapterstecker - fertig. Aber so weit sind die Hersteller (noch) nicht. Viele kochen ihr eigenes Süppchen und wollen einfach nicht davon ablassen - wie Apple beim iPhone mit dem Lightning-Stecker. Beim neuen iPad ist es lobenswerterweise USB-C.

Klar: Wer sein eigenes Programm fährt, kann eine Menge verdienen mit Adaptern, Kabeln und Zubehör. Apple verdient sich damit nachgewiesenermaßen eine goldene Nase. Aber in Zeiten von Klimawandel und **Nachhaltigkeit** ist das eigentlich ein Affront, den allerdings bislang nur

wenige Kunden so wahrnehmen. Umso erfreulicher, dass sich das EU-Parlament für einheitliche Ladetechnik in der EU einsetzt. Bis Ende Juli soll die EU-Kommission dazu verschärfte Vorschriften entwickeln. Die Sache kommt in Gang.

#### **Apple bockt als einziger**

Drei Standards sind derzeit üblich: USB-C, Micro-USB und Lightning. Drei sind zwar besser als ein Dutzend wie noch vor einigen Jahren - aber ein einheitlicher Standard ist natürlich besser. Dann könnten Kunden künftig sogar wählen, ob sie überhaupt ein Ladegerät haben wollen.

Wirklich protestieren hört man nur Apple: Einheitliche Standards könnten die "Innovationskraft behindern". Damit ist wohl gemeint, dass man künftig weniger verdienen könnte ... Innovationskraft? So ein Unsinn: Das meiste wird heute ohnehin per Bluetooth angebunden. Und mit USB-C lässt sich so ziemlich alles laden, verbinden und betreiben.

Es wird wirklich Zeit, dass wir handeln. Wir sollten als Konsumenten die Hersteller dazu auffordern, da mitzumachen.

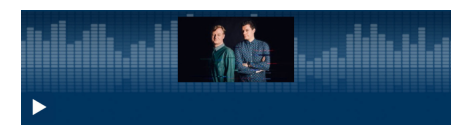

Mehr in unserem Cosmotech Podcast - Ausgabe "Techwerfgesellschaft"[/caption]

[caption id="attachment\_767512" align="alignnone" width="1030"]

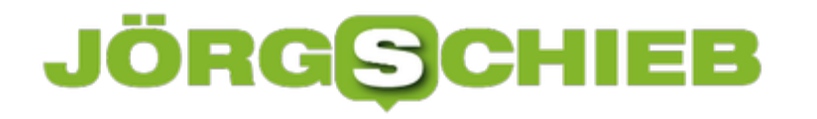

#### **Neue Passwortrichtlinien: Ist alles anders?**

Große Erschütterung: Das BSI, Herrscher über die Standard-Sicherheitsvorgaben in Deutschland, hat die Vorgaben für Passwörter geändert. Sind Passwörter also nicht mehr so wichtig? Können Sie darauf verzichten, diese sicher auszugestalten? Natürlich nicht. Das BSI hat nur einen kleinen Teil der Anforderungen verändert!

Bisher war es so, dass im **BSI-Grundschutzhandbuch** unter anderem vorgeschrieben, dass ein Passwort regelmäßig geändert werden müsse. Auch die Länge und Komplexität der Passwörter war geregelt. Diese beiden Vorgaben standen aber schon lange in der Kritik der Experten: Je mehr man einem Benutzer vorschreibt, dass er sein Passwort erneuern muss, und je komplexer man es verlangt, desto mehr steigt die Gefahr, dass dieser es sich irgendwo unsicher aufschreibt. Das hat am Ende viel schlimmere Auswirkungen als ein Passwort, dass weniger komplex ist oder länger nicht geändert wird.

Davon aber nicht betroffen sind die allgemeinen, eigentlich vollkommen logischen Anforderungen: Wenn Sie das Gefühl haben, dass jemand Ihr Passwort erraten hat oder en Konto kompromittiert wurde, dann ändern Sie natürlich das Passwort. Und auch wenn die Komplexität nicht extrem hoch sein soll, dann sollten Sie immer noch auf leicht zu erratende Zahlenkombinationen oder Worte verzichten. Diese sind und bleiben trotzdem unsicher!

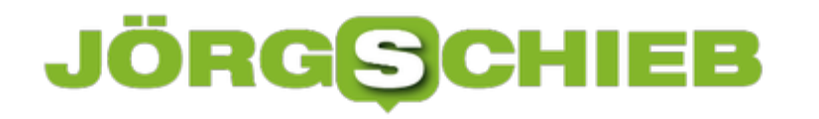

#### **Zugriff auf Android-Geräte auf dem Mac**

Wer einen Mac hat, der hat auch ein iPhone. Ist ja der selbe Hersteller, alles ist wunderbar voreingerichtet, einfacher kann man ein Smartphone nicht benutzen. Das ist allerdings nur die halbe Wahrheit: Android hat einen viel höheren Marktanteil als iOS, und so gibt es diverse Anwender, die stattdessen ein Android Smartphone nutzen. Das ist aber - wider der allgemeinen Meinung - vollkommen unproblematisch!

Zum einen gibt es da als iTunes-Alternative die Software iSyncr, die wir hier schon beschrieben haben. Damit können Sie Ihre in iTunes gespeicherten und organisierten Medien auf das Android-Gerät synchronisieren. Was aber, wenn Sie auf das Dateisystem des Android-Gerätes zugreifen wollen und direkt über den Finder Dateien kopieren wollen? Dafür gibt es direkt von Google die kostenlose Software Android File Transfer.

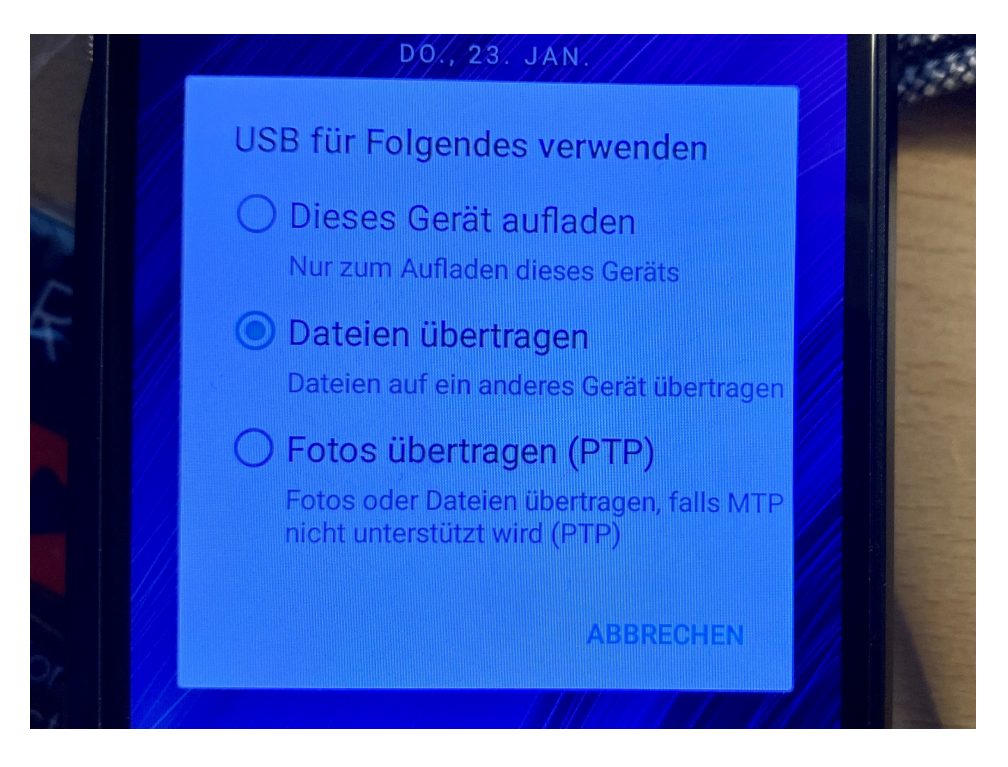

Nach der Installation und dem Anschließen des Smartphones an den Mac müssen Sie auf dem mobilen Gerät einmal von oben nach unten wischen und Überprüfen, dass der USB-Modus auf **Dateien übertragen** steht. Ebenso stellen Sie sicher, dass keine Software auf das Android-Gerät zugreifen will. iSync muss beispielsweise beendet werden!

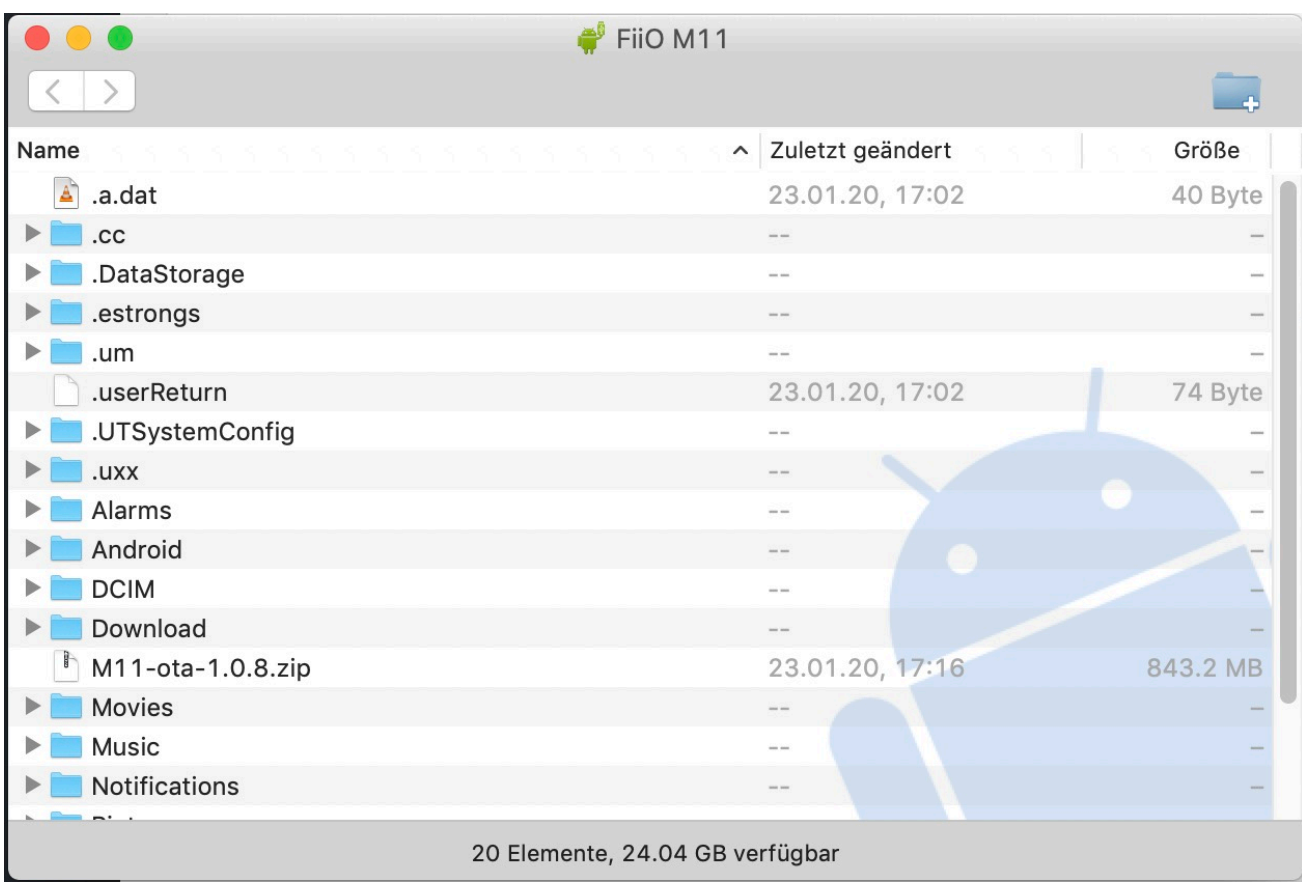

Android File Transfer startet automatisch und zeigt Ihnen die Verzeichnisstruktur der oberen Ebene des Gerätes an. Wenn Sie eine Speicherkarte im Gerät haben, dann sehen Sie diese als separate Schaltfläche. Klicken Sie sie an um ihren Inhalt zu sehen.

Aus Android File Transfer können Sie nun über den Finder Dateien hin und her kopieren.

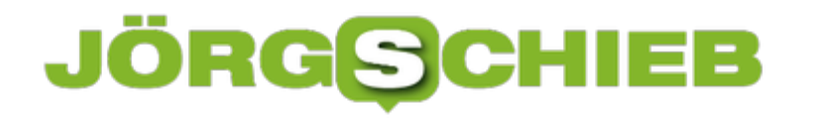

#### **Besprechungen in Microsoft Teams organisieren**

Die Organisation von Terminen ist kein leichtes Unterfangen. Nicht umsonst gibt es das Berufsbild der Assistentin oder Sekretärin (in geschlechtsneutraler Version, versteht sich): Viele Faktoren müssen berücksichtigt werden, Menschen und Räume miteinander koordiniert werden und vieles mehr. Schön, wenn das per Software unterstützt wird. Microsoft Teams ist da die aktuelle Lösung von Microsoft. Das Anlegen eines neuen Meetings ist leider nicht ganz so intuitiv.

Spontan ein Meetings zu starten, das geht in Teams leicht. Wählen Sie das Team, klicken Sie unten auf **Jetzt besprechen**, und schon kann es losgehen. Das ist aber nicht der Standardfall: Normalerweise liegt eine Besprechung in der Zukunft, und nicht alle Teilnehmer daran sind in einem Team. Der einfachste Weg dahin führt über Outlook.

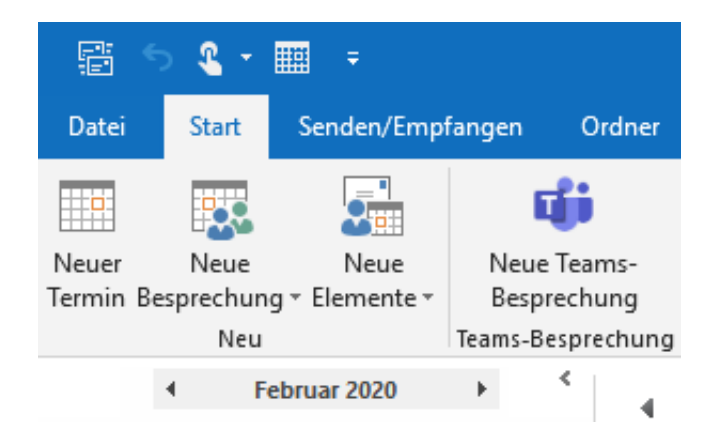

Öffnen Sie den Kalender in Outlook. Dort finden Sie neben den normalen Schaltflächen für neue Termine eine weitere: **Neue Teams-Besprechung**. Das sich öffnende Fenster sieht aus wie ein normaler Outlook-Termin (was nicht falsch ist). zusätzlich enthält er allerdings schon einen Link auf Ihr spezielles Meeting und die Konferenz-ID und Einwahl-Telefonnummer.

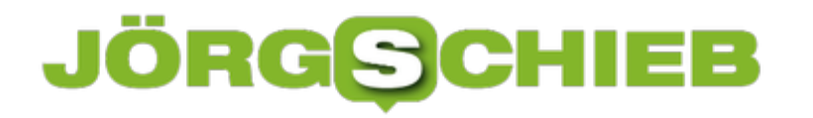

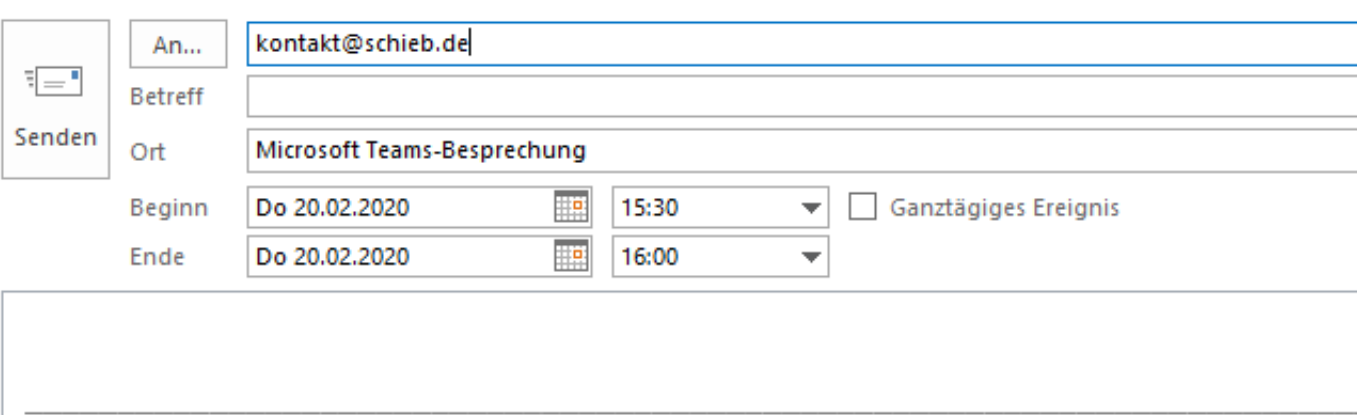

#### An Microsoft Teams-Besprechung teilnehmen

+49 69 365 Germany, Frankfurt am Main (Gebührenpflichtig)

Konferenz-ID: 308 221#

Lokale Nummern | PIN zurücksetzen | Weitere Informationen zu Teams | Besprechungsoptionen

Geben Sei die E-Mail-Adressen der Teilnehmer ein, legen Sie Datum und Uhrzeit wie auch den Titel fest und versenden Sie den Termin. Die Teilnehmer können damit auch ohne installiertes Teams, sogar ohne PC, nur per Telefon teilnehmen.

#### **Google Maps sagt, wo's lang geht...**

Vor 15 Jahren hat Google seinen Kartendienst Google Maps gestartet: Zunächt mit Stadtplänen einiger Städste in den USA. Schon ein Jahr später sind auch erste Karten deutscher Städte online gegangen. Heute ist Google Maps ein Allround-Genie und für Google eine gute Einnahmeqeuelle. Aber auch eine Datenquelle, denn wir bezahlen mit unseren Daten.

Als der Kartendienste Google Maps vor ziemlich genau 15 Jahren an den Start gegangen ist, konnte niemand ahnen, wie diese Idee die Welt verändern wird. Damals hatte praktisch noch jeder Autofahrer mindestens ein halbes Dutzend Stadtpläne von Falk im Wagen liegen. Heute nicht mehr. Heute klebt an der Windschutzscheibe ein Sauger mit Mini-Arm und Halterung, in die der Fahrer nach dem Einsteigen das Smartphone einlegt. Google Maps steuert zum Ziel einfach den mit sanft weicher Stimme gesprochenen Anweisungen folgen.

Moderne Kartendienste wie Google Maps - es gibt auch andere, die toll sind, etwa Bing Maps, Apple Maps, Here WeGo oder Maps.me - leiten aber nicht nur Autofahrer, sondern berechnen auch Routen für Radler - und berücksichtigen dabei spezielle Wege, dir nur Radfahrer nehmen dürfen. Google Maps rechnet aus, wie lange wir brauchen. Und zeigt auch dem Fußgänger den optimalen Weg. Wichtige Gebäude um einen herum erscheinen als 3D-Darstellung.

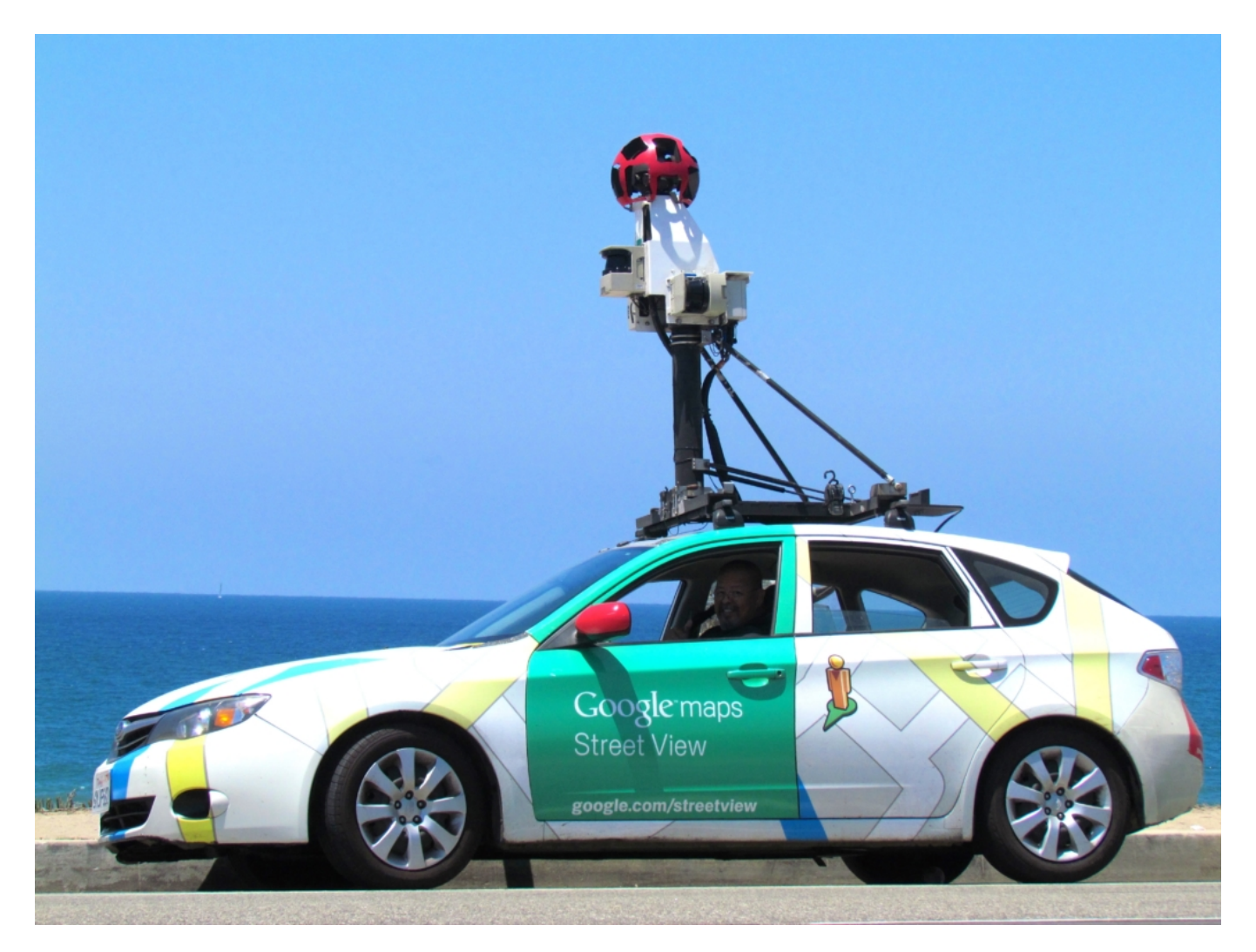

#### **Google hat den Begriff "Karte" völlig neu definiert**

Das ist wohl die größte Stärke - und die eigentliche Einnahmequelle für Google. Denn verzeichnete Restaurants, Hotels, Bars, Kinos oder was auch immer wollen gut platziert sein. Egal ob 3\*-Restaurant oder Dönerbude: Nicht auf Google Maps verzeichnet zu sein, kostet Umsatz.

Denn viele Menschen nutzen Google Maps, um zum Ziel zu kommen - und wollen nur den Namen des Ziels sagen, nicht kompliziert eine Adresse eingeben. Oder sie schauen sich um, was es in der näheren Umgebung gibt. Motto: "Pizza in der Nähe".

Google hat es also geschafft, den Begriff "Stadtplan" oder "Karte" ganz neu zu definieren: Moderne Online-Karten sind interaktiv, sie reagieren auf Wünsche, wir können mit ihnen sprechen, sie sagen uns wie lange wir zum Ziel brauchen, rufen auf Wunsch ein Taxi, kennen die Verbindungen des Öffentlichen Nahverkehrs und zeigen uns nicht nur Hotels und Restaurants an, sondern auch wichtige Sehenswürdigkeiten - manche sogar in 3D.

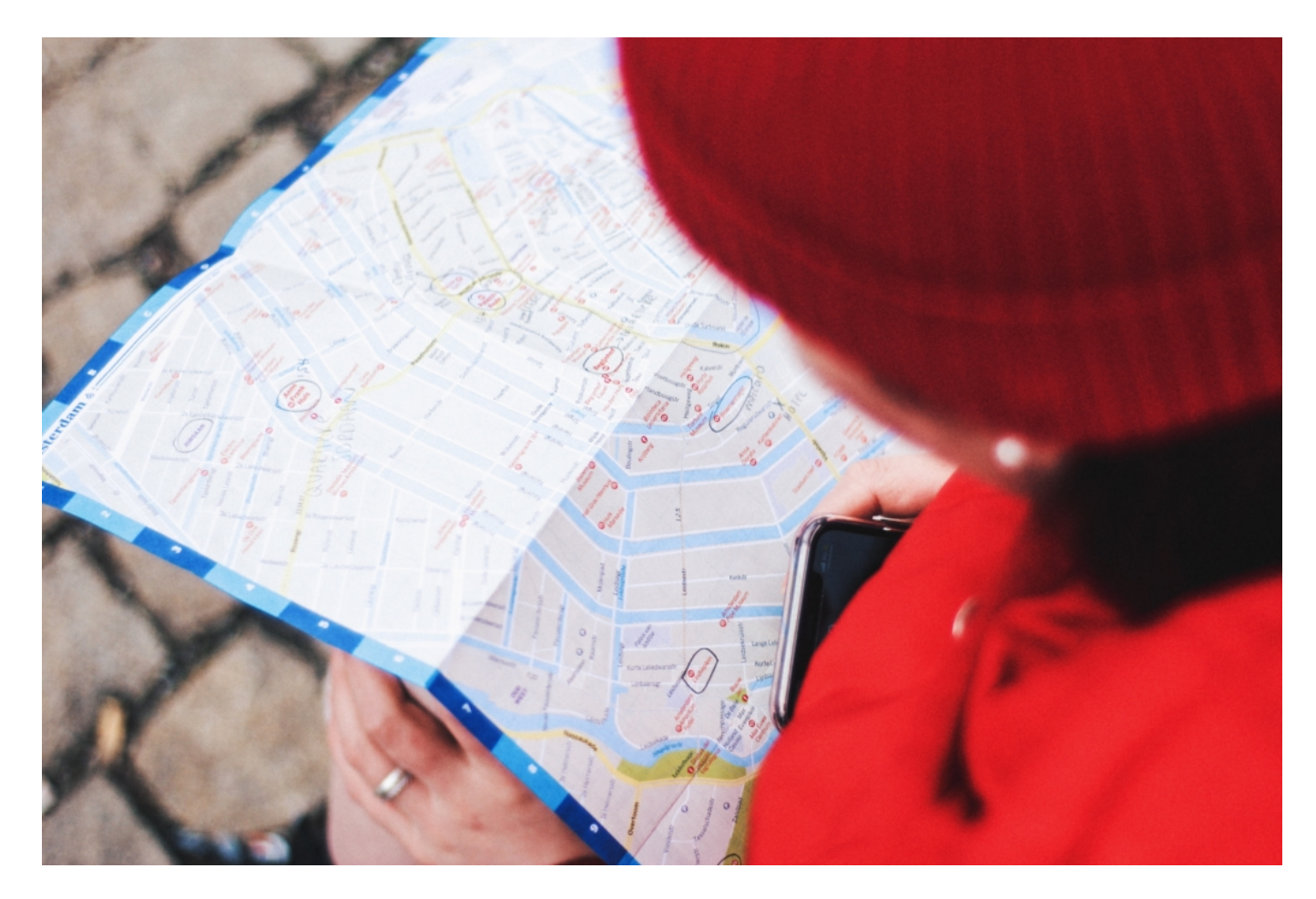

#### **Google definiert die Welt, in der wir uns bewegen**

Und das alles kostenlos. Genial! Natürlich zahlen Unternehmen für Werbung. Und wer Google Maps nutzt, um Kartendienste im großen Stil anzubieten, zahlt dafür auch (aber nur diskrete Gebühren). Trotzdem ist Google Maps ein riesiges Geschäft für Google. Denn es ist einer der

beliebtesten Dienste des Unternehmens - sieht man mal von Google Streetview ab, das in Deutschland zwar gerne genutzt wird, wo es aber einen (aus meiner Sicht übertriebenen) Widerstand gegen die Google-Autos gibt, die durch die Straßen fahrend Aufnahmen von Fassaden machen.

Google Maps definiert heute die Welt, in der wir uns bewegen. Wenn Google Maps sagt, um die Ecke ist ein Burger-Laden, dann ist da auch ein Burger-Laden. Kaum jemand würde daran zweifeln. Ein Buchladen, der nicht bei Google Maps steht, hat deutlich geringere Chancen, besucht zu werden. Und gehen wir wirklich zu dem Thailänder, der im Durchschnitt nur 2\* bekommt? Da kann doch was nicht stimmen, oder...?

Google Maps sagt, wo wir lang fahren. Welche Straßen befahrbar sind und welche nicht. Und wenn wir in ein paar Jahren alle mit Augmented-Reality-Brillen herum laufen, wird sich dieser Effekt noch verstärken. Wollen wir wetten?

Ach ja: Natürlich weiß Google dank Google Maps auch immer, wo wir so sind. Anderenfalls wüsste der Kartendienst auch nicht, wann es in meinem Lieblings-Italiener besonders voll ist.

#### **Google Maps sagt, wo's lang geht...**

Seit 15 Jahren gibt es Google Maps: Der Kartendienst hat nicht nur Stadtpläne überflüssig gemacht, sondern auch die Art und Weise verändert, wie wir Karten nutzen. Den Einfluss, den Google Maps auf unser Leben hat, wird häufig unterschätzt.

Als der Kartendienste Google Maps vor ziemlich genau 15 Jahren an den Start gegangen ist, konnte niemand ahnen, wie diese Idee die Welt verändern wird. Damals hatte praktisch noch jeder Autofahrer mindestens ein halbes Dutzend Stadtpläne von Falk im Wagen liegen.

Heute nicht mehr. Heute klebt an der Windschutzscheibe ein Sauger mit Mini-Arm und Halterung, in die der Fahrer nach dem Einsteigen das Smartphone einlegt. Google Maps steuert zum Ziel - einfach den mit sanft weicher Stimme gesprochenen Anweisungen folgen.

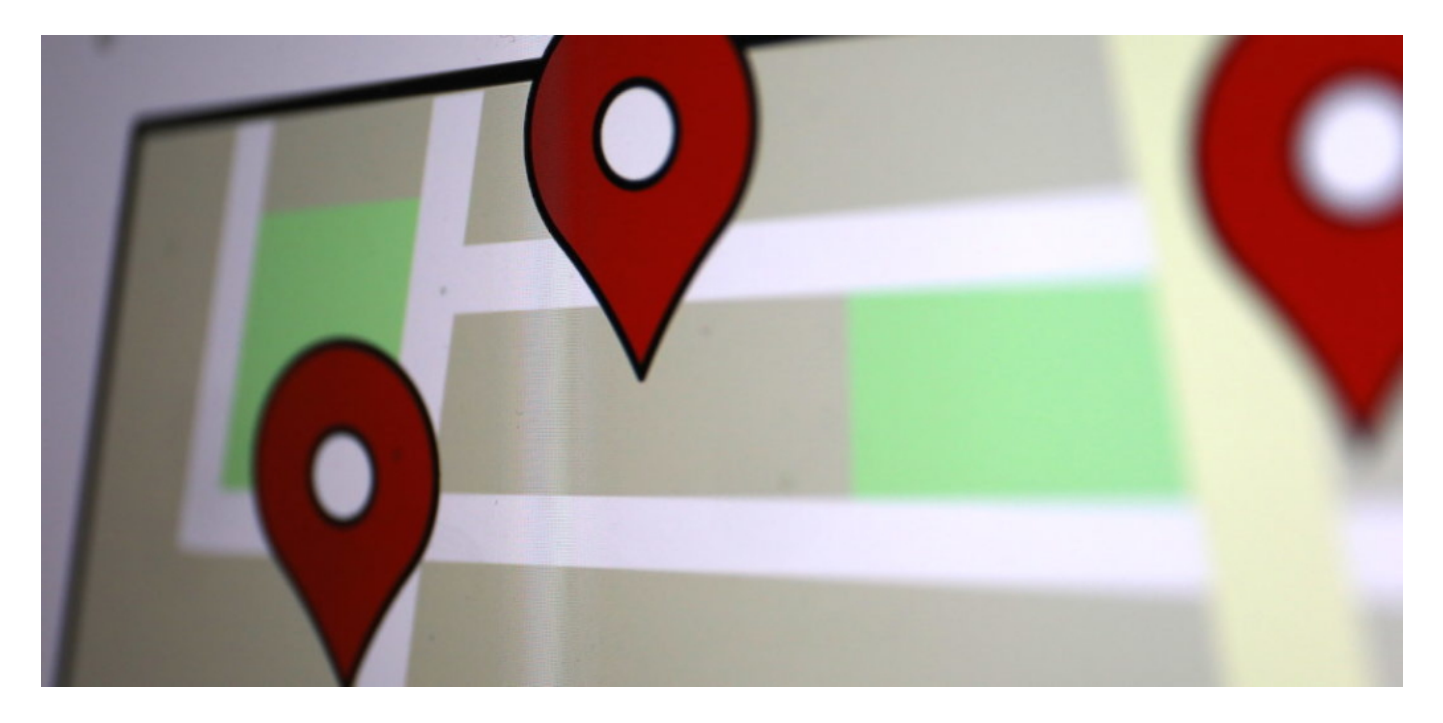

Moderne Kartendienste wie Google Maps - es gibt auch andere, die toll sind, etwa Bing Maps, Apple Maps, Here WeGo oder Maps.me - leiten aber nicht nur Autofahrer, sondern berechnen auch Routen für Radler - und berücksichtigen dabei spezielle Wege, die nur Radfahrer nehmen dürfen.

Google Maps rechnet aus, wie lange wir brauchen. Und zeigt auch dem Fußgänger den optimalen Weg. Wichtige Gebäude um einen herum erscheinen als 3D-Darstellung.

#### **Google hat den Begriff "Karte" völlig neu definiert**

Das ist wohl die größte Stärke - und die eigentliche Einnahmequelle für Google. Denn verzeichnete Restaurants, Hotels, Bars, Kinos oder was auch immer wollen gut platziert sein. Egal ob 3\*-Restaurant oder Dönerbude: Nicht auf Google Maps verzeichnet zu sein, kostet Umsatz.

Denn viele Menschen nutzen Google Maps, um zum Ziel zu kommen - und wollen nur den Namen des Ziels sagen, nicht kompliziert eine Adresse eingeben. Oder sie schauen sich um, was es in der näheren Umgebung gibt. Motto: "Pizza in der Nähe".

Google hat es also geschafft, den Begriff "Stadtplan" oder "Karte" ganz neu zu definieren: Moderne Online-Karten sind interaktiv, sie reagieren auf Wünsche, wir können mit ihnen sprechen, sie sagen uns wie lange wir zum Ziel brauchen, rufen auf Wunsch ein Taxi, kennen die Verbindungen des Öffentlichen Nahverkehrs und zeigen uns nicht nur Hotels und Restaurants an, sondern auch wichtige Sehenswürdigkeiten - manche sogar in 3D.

#### **Google definiert die Welt, in der wir uns bewegen**

Und das alles kostenlos. Genial! Natürlich zahlen Unternehmen für Werbung. Und wer Google Maps nutzt, um Kartendienste im großen Stil anzubieten, zahlt dafür auch (aber nur diskrete Gebühren). Trotzdem ist Google Maps ein riesiges Geschäft für Google. Denn es ist einer der beliebtesten Dienste des Unternehmens - sieht man mal von Google Streetview ab, das in Deutschland zwar gerne genutzt wird, wo es aber einen (aus meiner Sicht übertriebenen) Widerstand gegen die Google-Autos gibt, die durch die Straßen fahrend Aufnahmen von Fassaden machen.

Google Maps definiert heute die Welt, in der wir uns bewegen. Wenn Google Maps sagt, um die Ecke ist ein Burger-Laden, dann ist da auch ein Burger-Laden. Kaum jemand würde daran zweifeln. Ein Buchladen, der nicht bei Google Maps steht, hat deutlich geringere Chancen, besucht zu werden. Und gehen wir wirklich zu dem Thailänder, der im Durchschnitt nur 2\* bekommt? Da kann doch was nicht stimmen, oder...?

Google Maps sagt, wo wir lang fahren. Welche Straßen befahrbar sind und welche nicht. Und wenn wir in ein paar Jahren alle mit Augmented-Reality-Brillen herum laufen, wird sich dieser Effekt noch verstärken. Wollen wir wetten?

Ach ja: Natürlich weiß Google dank Google Maps auch immer, wo wir so sind. Anderenfalls wüsste der Kartendienst auch nicht, wann es in meinem Lieblings-Italiener besonders voll ist.

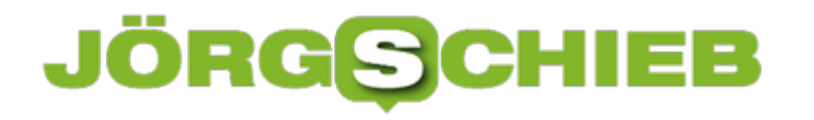

#### **15 Jahre Google Maps**

Google Maps: Für viele von uns ein Lebensretter. Wo ist die nächste Apotheke? Wie komme ich am schnellsten zum Brandenburger Tor? Oder Eiffelturm? Wann fährt die Bahn? Wie lange brauche ich bis zu meinem Ziel? ... Google Maps hat scheinbar auf alles eine Antwort. Und ist auch noch Navisystem. Feine Sache. In einigen Tagen feiert Google Maps seinen 15. Geburtstag. Grund genug, mal einen Blick auf die Entwicklung zu nehmen.

2005 fiel in den USA der Startschuss für Google Maps- und zunächst auch nur dort. In Deutschland gibt es Google Maps seit April 2006. Anfangs waren die Karten noch recht dürftig. Mittlerweile sind sie hochauflösend und unglaublich präzise. Es sind nicht nur alle Straßen und Plätze verzeichnet, sondern auch Gebäude, Geschäfte, Behörden, Theater, Kinos und Restaurants.

Google Maps ist deshalb ideal, um sich zu orientieren. Anfangs war Google Maps für den Desktop-PC- Doch richtig interessant wurde es natürlich mit der rasanten Verbreitung des Smartphones, da es unterwegs viel wichtiger und praktischer ist, sich in seiner Umgebung zu orientieren. Heute können wir am Desktop eine Route planen, sie aufs Smartphone schicken und dort dann abgehen oder abfahren. Die Entwickler haben unglaublich viele Funktionen eingebaut.

#### lieb **JÖRGSC**

**schieb.de** News von Jörg Schieb. https://www.schieb.de

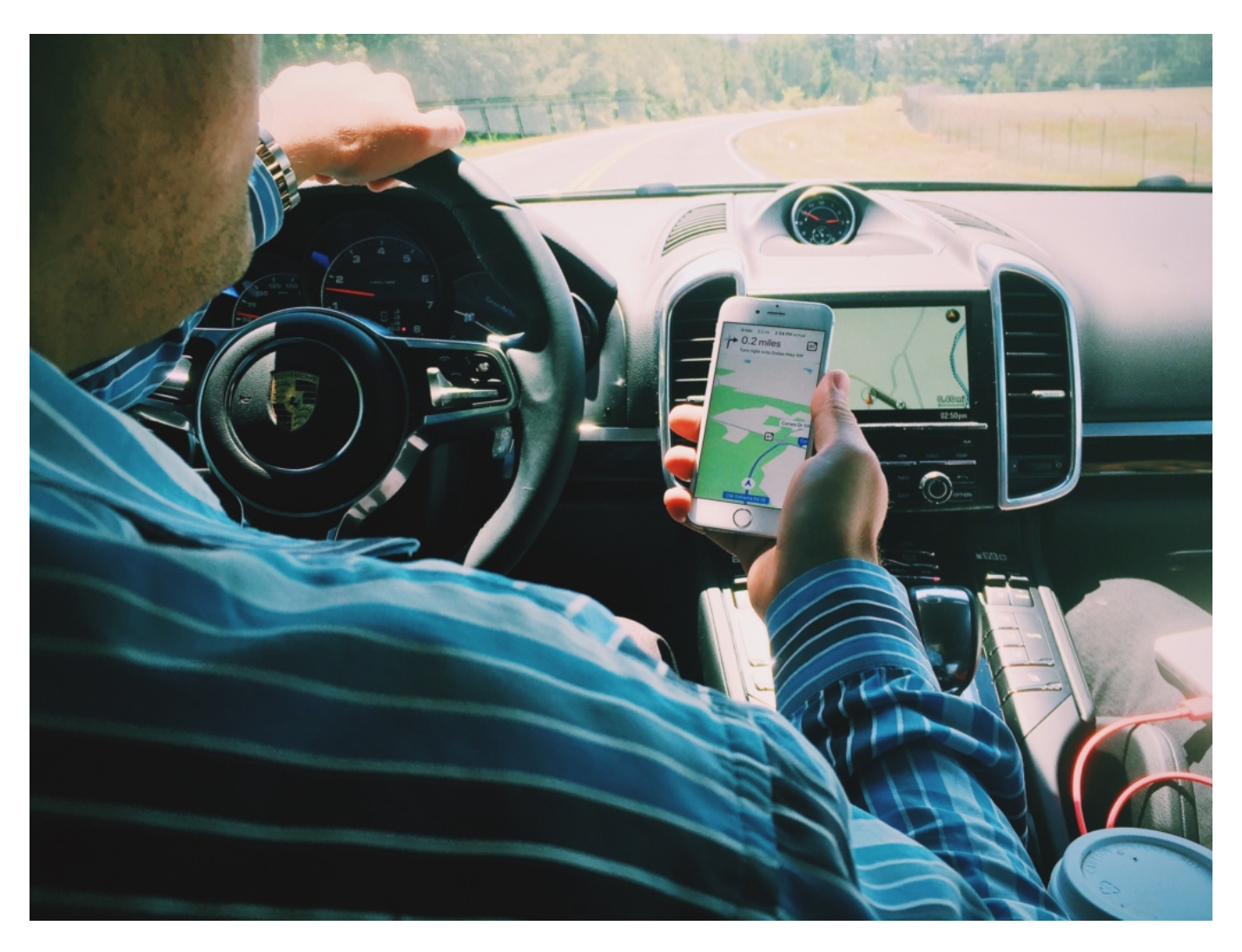

#### **Das Ende für Stadtpläne**

Und eine komplette Branche platt gemacht: Früher hat man sich Kartenmaterial gekauft, um sich irgendwo zu orientieren.

Heute macht das kaum noch jemand: Stadtpläne zum Ausfalten, damit man jede Straße und jedes Gebäude in der Stadt findet, die man besucht, braucht heute kaum noch jemand. Klar: Viele Hotels geben ihren Besuchern eine Miniversion in die Hand, damit sie sich in der besuchten Stadt orientieren können.

Aber Verlage, die vom Druck und Verkauf von Stadtplänen gelebt haben, sind in großer Zahl eingegangen. Ein Nachteil der Digitalisierung: Irgend jemand zahlt immer den Preis. Doch das geht natürlich nicht nur auf das Konto von Google Maps, sondern auf die zahlreichen Kartendienste und Navigationssysteme, die mit und nach Google Maps entstanden sind.

Es gibt aber nicht nur Google Maps. Allerdings ist Google durchaus als Datensammler bekannt - macht seinen Job aber ehröoich gesagt auch am besten. Aber es gibt durchaus sehr gute Alternativen.

**schieb.de** News von Jörg Schieb. https://www.schieb.de

Da wäre Bing Maps von Microsoft, die lange vor Google die Anzeige von 3D-Gebäuden eingeführt haben. Aber auch Here WeGo ist sehr gut gemacht und kommt vor allem in Autos zum Einsatz, Maps.me, Sygic und sogar der alte Kartenhersteller Falk ist noch dabei mit einer Onlineversion seiner Kartendienste. Eine der wichtigsten Eigenschaften ist natürlich heute die Navigationsfunktion.

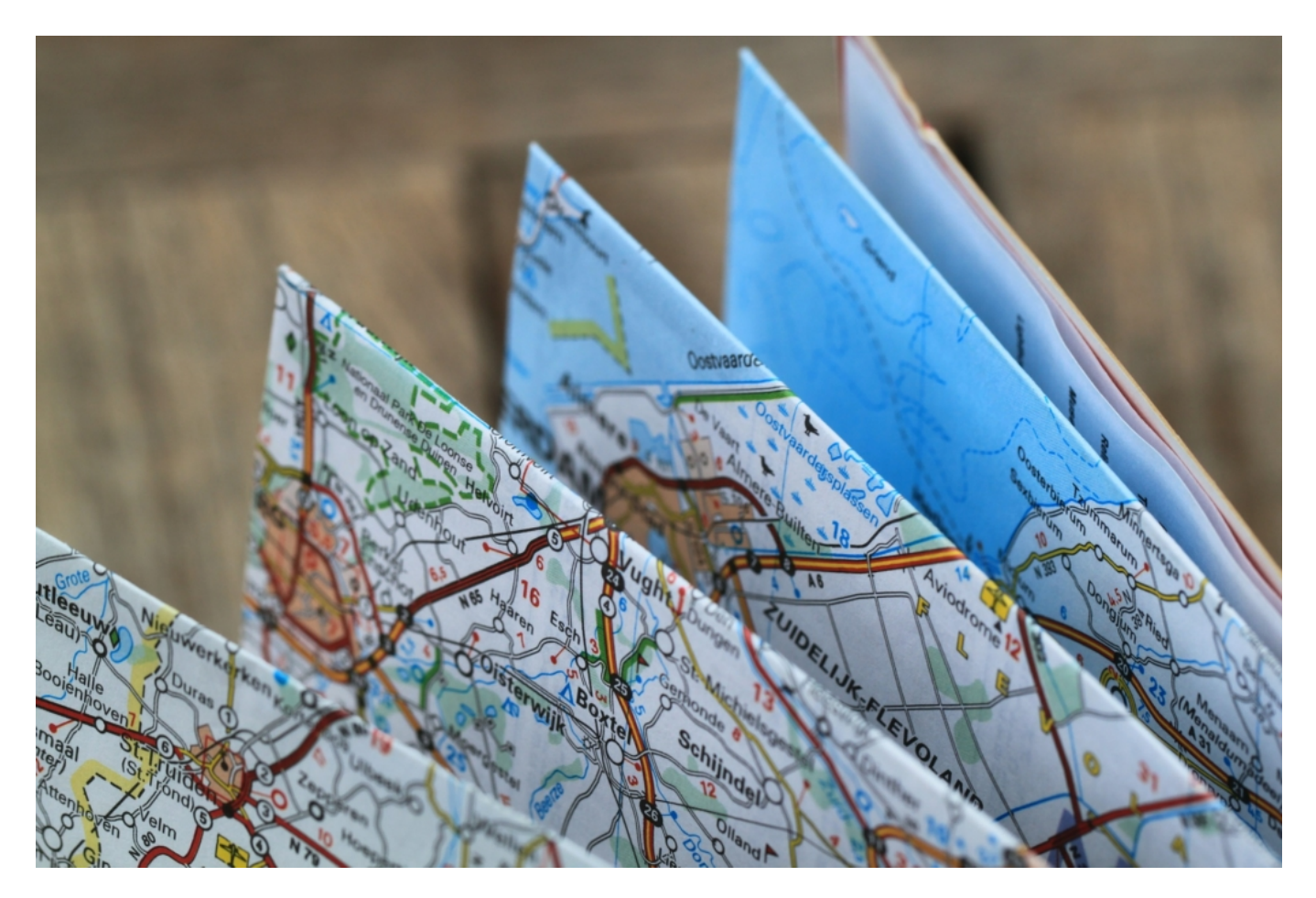

#### **Navigation included**

Es hat sich eine Menge geändert: Wir haben nicht mehr den Stadtplan auf dem Schoss liegen, während wir durch eine fremde Stadt steuern, sondern lassen uns die Route vom Navigationssystem ansagen.

Moderne Kartendienste sind eben auch Navigationssystem. Sie kennen jeden Briefkasten und bringen uns hin. Nicht nur mit dem Auto: Google Maps berechnet auf Wunsch auch den Fußweg oder die Route fürs Rad – und berücksichtigt dann auch spezielle Wege, die nur zu Fuß oder mit dem Rad genutzt werden dürfen.

Wir sehen, wie lange wir brauchen. Das sind schon sehr praktische Funktionen. Selbst wo wir unser Auto geparkt haben merken sich Kartendienste wie Apple Maps – vollkommen automatisch. Man könnte auch sagen, dass wir verlernt haben, uns zu orientieren. Weil wir davon ausgehen, dass Google Maps und Co. schon raus holen. Wir verlassen uns darauf. Wer damit groß wird, entwickelt erst gar kein Orientierungsgefühl – oder zumindest nicht so

ausgeprägt.

#### **Nicht uneingeschränkt populär: Streetview**

Schon 2007 ist Google in ausgewählten Städten mit **Streetview** gestartet und hat Aufnahmen von den kompletten Straßen gemacht. Wir können uns umschauen, jedes Haus sehen. Eigentlich sehr praktisch. Aber in Deutschland – und praktisch nur hier – wollten das viele nicht.

Deswegen werden hier Häuserfassaden verpixelt. Was den Dienst hässlich und weniger brauchbar macht. Streetview hat den Menschen sichtbar gemacht, wie die Digitalisierung die Privatsphäre einschränkt. Bei anderen Diensten merkt man das nicht so gut – bei Streetview ist es überdeutlich. Deshalb werden in Deutschland schon seit Jahren keine Aufnahmen mehr von den Straßen gemacht und das Angebot wird nicht mehr aktualisiert.

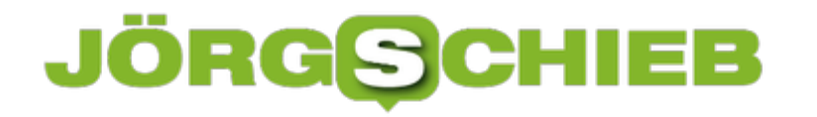

#### **Netatmo auf dem Mac nutzen**

So unlogisch es sein mag: Die Wettervorhersage ist die am meisten verwendete Anwendung auf mobilen Geräten. Wer noch einen Schritt weiter gehen will, der schafft sich eine Wetterstation mit Internetzugang an. Beispielsweise die von Netatmo. Die sendet die Wetterdaten an den eigenen Server, und vor dort aus können Sie sie abrufen. Das geht nicht nur am Smartphone, sondern auch am Mac!

Netatmo selber bietet keinen eigenen Client für den Mac an, setzt dabei auf die Community. Und die liefert natürlich. Zum Beispiel Netatmo - der Netatmo Client. Nach der Installation muss dieser erst einmal gegen das Netatmo-Konto authentifiziert werden. Ist das geschehen, dann erkennt er alle mit dem Konto verknüpften Wetterstationen. Oben in der Titelleiste von macOS finden Sie dann einen neuen Eintrag mit dem Namen der aktuell angezeigten Wetterstation und den letzten Werten. Klicken Sie darauf, dann bekommen Sie eine Detailansicht aller Module.

Um zwischen Wetterstationen zu wechseln, klicken Sie auf die Pfeile neben dem Namen der aktuell angezeigten Station. Damit aber nicht genug: Sie können sich ganz detailliert den Verlauf eines Wertes (z.B. der Innentemperatur) anzeigen lassen. Klicken Sie einfach in der Übersicht den entsprechenden Eintrag an.

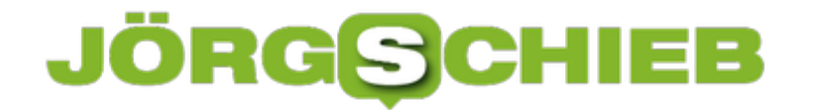

Die App zeigt Ihnen dann den entsprechenden Wert über sie Zeit an und erlaubt es, die Darstellung durch die Festlegung von Zeiträumen anzupassen.

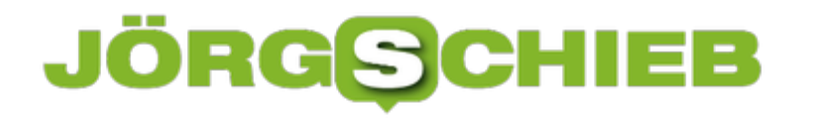

#### **Berechtigungen auf Outlook-Ordner erteilen**

Die Zusammenarbeit mit Anderen ist stark davon abhängig, dass alle Mitarbeiter auf die selben Ressourcen zugreifen können. Sonst entstehen im Handumdrehen unterschiedliche Stände, verschiedene Dokumentversionen und Chaos ist vorprogrammiert. Auch die Vertretung ist wichtig: Bekommt ein Teilnehmer eine E-Mail und kann diese nicht lesen oder beantworten, dann muss jemand anderes einspringen. Das lässt sich sehr effektiv über Outlook Web Access regeln.

Bevor Sie sich an Freigaben und Stellvertretungen machen, sollten Sie Ordner einrichten, in denen Sie die relevanten E-Mails einsortieren. Hier macht es Sinn, pro Projekt einen eigenen Ordner zu verwenden. Wenn die E-Mails sich dann noch anhand ihres Betreffs identifizieren lassen, dann können Sie diese gleich mittels einer Regel darin einsortieren lassen. Verwenden Sie beispielsweise für das Projekt "Schieb" im Betreff immer die Kennung "[Schieb]".

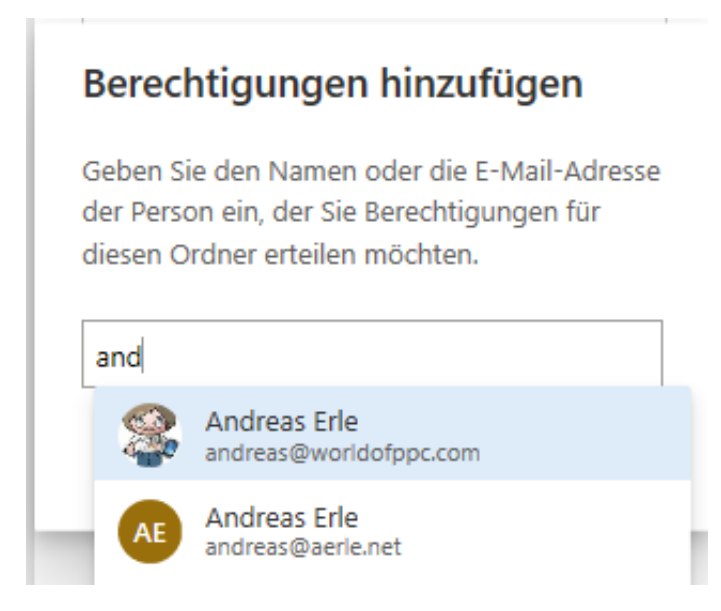

Um nun den Projektordner freizugeben, klicken Sie mit der rechten Maustaste auf den Eintrag in der Ordnerstruktur, dann auf **Berechtigungen**. Im Standard finden Sie nur Berechtigungen für sich selbst als Besitzer und für anonyme oder öffentliche Betrachter. Um einen neuen Berechtigten hinzuzufügen, klicken Sie auf das **+** und geben Sie dessen E-Mail-Adresse ein.

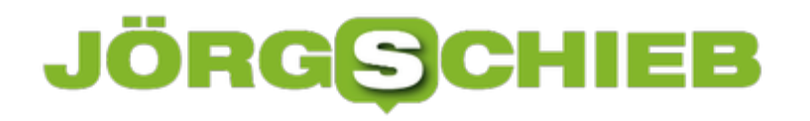

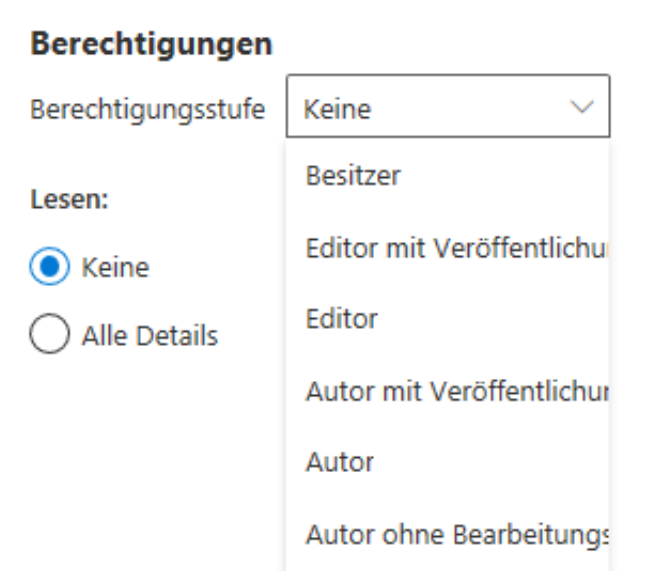

Unter **Berechtigungen** können Sie dann für den markierten Benutzer sowohl für das Lesen als auch für das Schreiben (Antworten bzw. Erstellen einer neuen E-Mail) festlegen, welche Berechtigungen er haben soll. Durch einen Klick auf **OK** bestätigen Sie die vergebenen Berechtigungen.

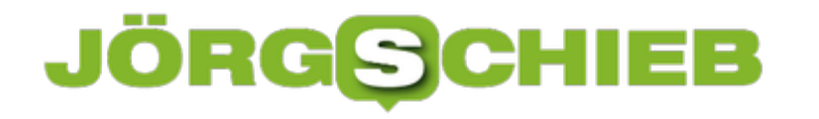

#### **Fehler Failed to Connect to a DDE Server bei Adobe Reader**

Der Adobe Reader erlaubt es, Dokumente über Betriebssystem- und Gerätegrenzen hinweg zu lesen. Sie erzeugen einfach eine PDF-Datei und verschicken Sie. "Einfach" ist hier das Zauberwort, denn der Umgang mit PDF-Dateien soll ohne großen Aufwand funktionieren und tit dies auch meist. Dumm nur, wenn eine Fehlermeldung wie "Failed to Connect to a DDE Server bei Adobe Reader" auf den Bildschirm kommt. Wir zeigen Ihnen, was Sie dagegen tun können.

Mit dieser Fehlermeldung zeigt Ihnen der Acrobat Reader, dass er gerade nicht mit PDF-Dateien arbeiten kann. Die schellste Lösung ist hier, einfach den Reader manuell zu öffnen und unter **Datei** -> **Öffnen** die PDF-Datei manuell zu öffnen. Spannenderweise funktioniert danach der Doppelklick auf eine Datei meiste wieder.

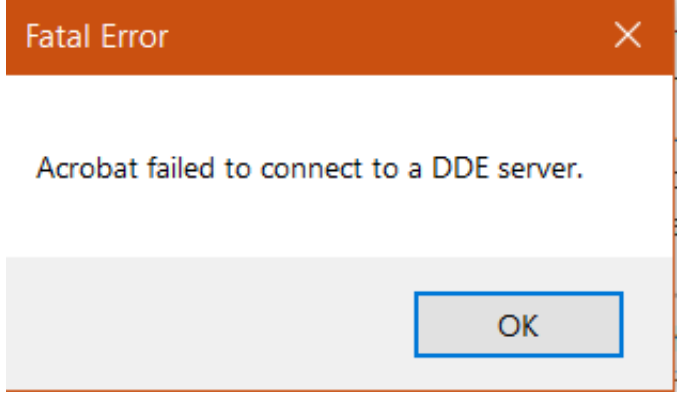

Eine weitere schnelle Alternative ist der Rechtsklick auf die PDF-Datei und dann die Auswahl von **Öffnen mit** -> **Microsoft Edge**. Der Standard-Browser kann nämlich nicht nur OPDF-Dateien lesend öffnen, sondern unterstützt auch noch das Kommentieren.

Um das Problem aber nun dauerhaft zu lösen, aktualisieren Sie den Acrobat Reader, indem Sie die aktuelle Version des Programms herunterladen. Die In-App-Aktualisierung funktioniert in diesem Fehlerfalle nämlich leider meist nicht mehr.

Als Alternative deinstallieren Sie ihn und installieren Ihn danach direkt wieder neu.

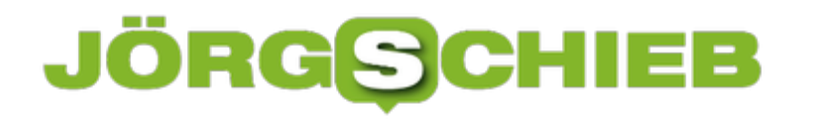

#### **Wenn Linsen Bilder verzerrt abbilden**

Die modernen Smartphone-Kameras werden immer leistungsfähiger. Nicht nur eine, sondern gleich mehrere Linsen sind Standard. Neben den Zoom-Linse, die Objekte näher heran holen, sind bei vielen Geräten mittlerweile auch Weitwinkellinsen verbaut. Diese sind allerdings mit Vorsicht zu genießen, wenn Sie sie nicht für weiter entfernte Objekte benutzen. Warum? Das lesen Sie hier!

Während der Trend auf der einen Seite klar in Richtung Vergrößerung geht - schließlich wollen Sie auch weit entfernte Objekte noch auf dem Bild erkennen können - ist seit einigen Monaten auch das Weitwinkelobjektiv wieder in Mode: Wenn Sie einen breiteren Blickwinkel bekommen wollen, als das normalen Objektiv erlaubt. Oft trifft das Landschaftsaufnahmen, manchmal aber auch Situationen, in denen Sie sehr nah ein einem breiten Objekt sind. Das passt dann nicht komplett in den Bildausschnitt. In diesen Situationen sind Sie schnell dem Risiko so genannter Verzeichnungen ausgesetzt.

Weitwinkellinsen sind um so gewölbter, je mehr Fläche sie abdecken. Das ist unproblematisch, wenn Sie die Kamera waagerecht halten. Dann ist die Bildmitte gerade, nur zu den oberen und unteren Bildrändern fallen Verzerrungen an. Das Bild unten ist ein schönes (und ungewolltes!) Beispiel: Türrahmen und Tür passen nicht zu einander, die Tür kann eigentlich nicht schließen.

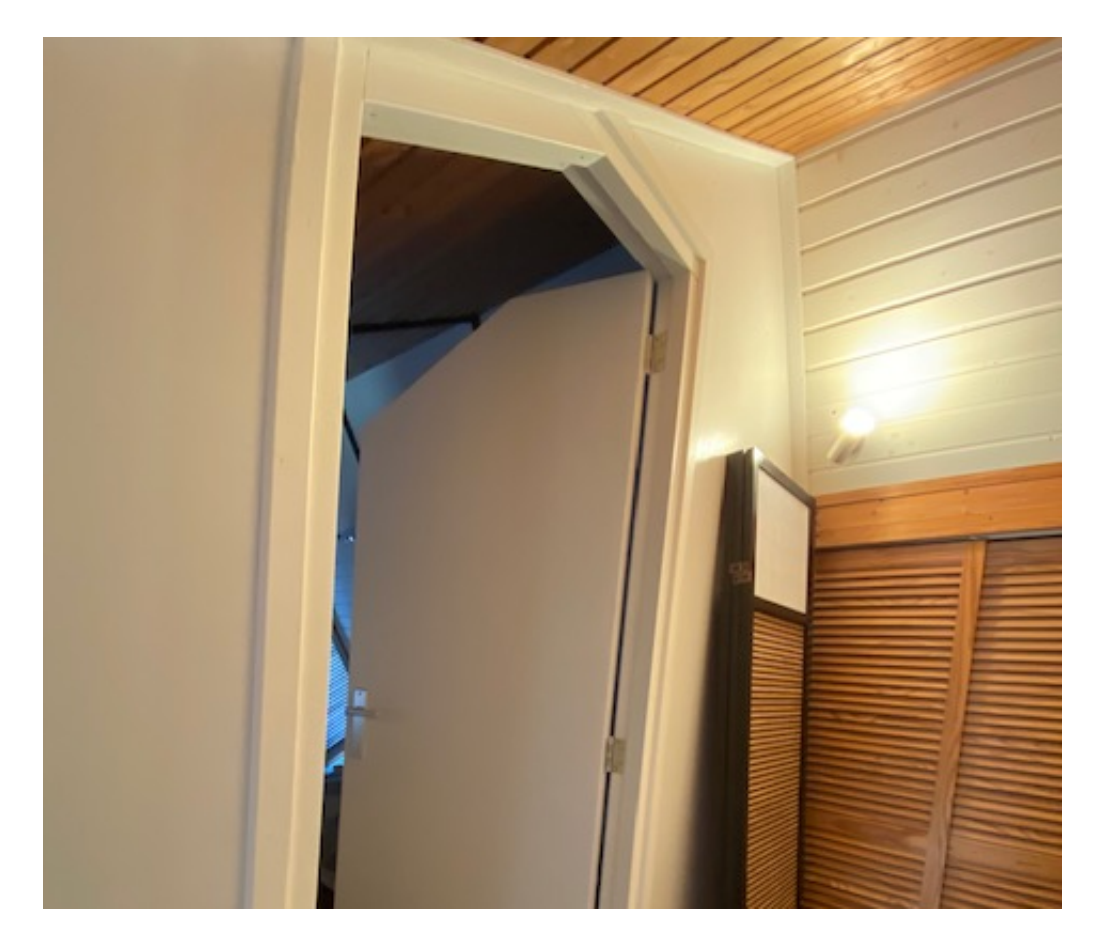

Hier sorgt das Fotografieren von unten nach oben dafür, dass der Vordergrund nach rechts verschoben wird und der gerade Teil des Türrahmensschräg erscheint. Im Original sieht dieser

nämlich so aus:

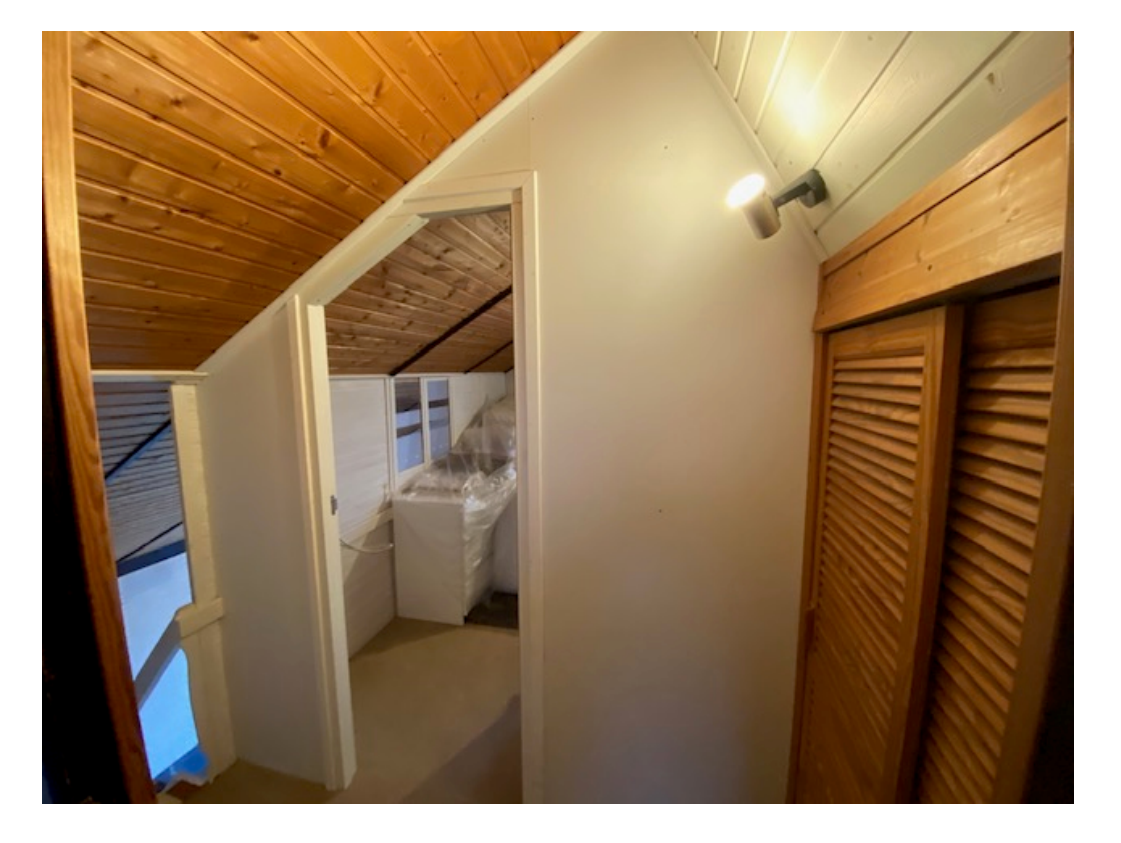

Die Konsequenz: Wenn Sie ein Weitwinkelobjektiv benutzen, egal ob im Smartphone oder einer Kamera, dann achten Sie genau darauf, wie Sie die Kamera ausrichten!

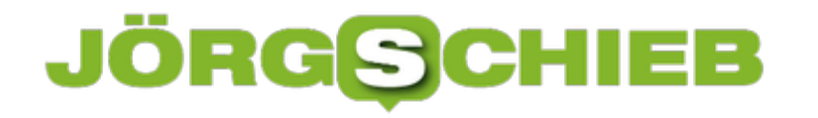

#### **Analyse Ihres Arbeitsverhaltens mit myAnalytics**

Analyse von Arbeitsverhalten ist in Deutschland negativ behaftet: Zu viele Skandale sind in den vergangenen Monaten in die Presse gekommen, während derer Arbeitgeber Arbeitnehmer kontrolliert und mit den Ergebnissen unter Druck egsetzt haben. Dabei vergisst man leicht, dass die Kenntnis, wie man arbeitet, auch Möglichkeiten bietet, Ihnen das Leben einfacher zu machen. myAnalytics als Teil von Office 365 ist so ein Beispiel.

Microsoft hat myAnalytics ohne große Ankündigung eingeführt, das Tool kommt meist nur dann in das Bewusstsein der Anwender, weil es dann und wann E-Mails mit Empfehlungen verschickt. Fragen Sie sich, wo die herkommen? Dann öffnen Sie das myAnalytics-Portal.

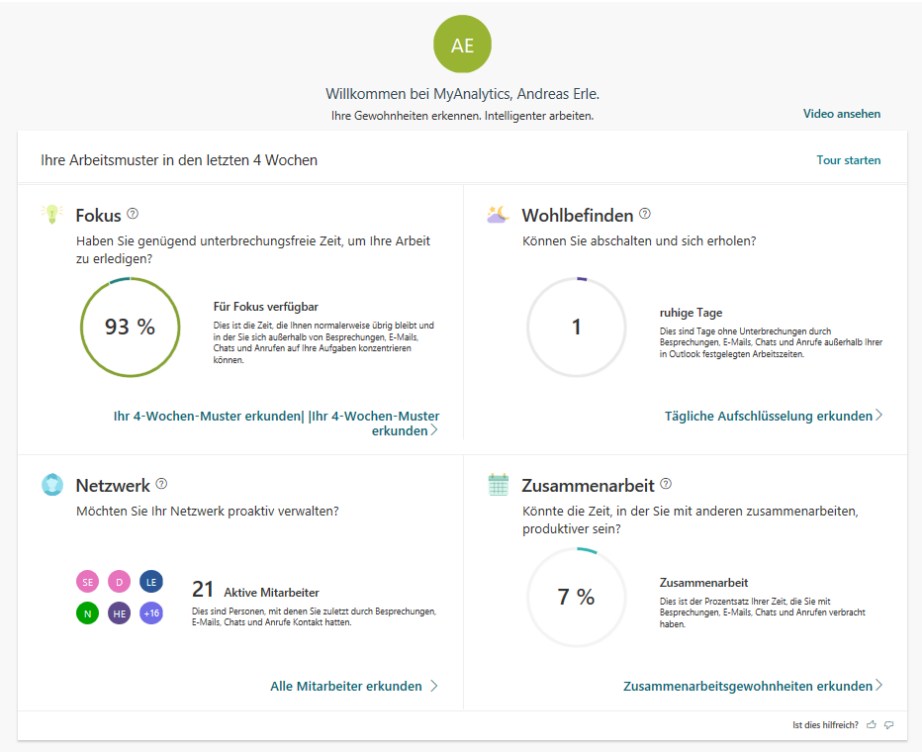

Als erstes bekommen Sie einen Überblick über Ihre letzten Tätigkeiten angezeigt. Diese teilt sich in folgende Bereiche ein:

**Fokus** versucht eine Analyse, wie Sie konzentriert arbeiten können. Dazu müssen Sie genügend unterbrechungsfreie Zeit zur Verfügung haben, in der Sie konzentriert arbeiten können sich nicht durch Termine unterbrechenlassen.

**Wohlbefinden** sucht nach Tagen, an denen Sie gar keine Termine haben und folglich abschalten können.

**Netzwerk** zeigt Ihnen auf, mit welchen Kontakten Sie in den letzten Tagen kommuniziert haben.

**Zusammenarbeit** analysiert, wie Sie in Terminen, die im Outlook-Kalender eingetragen sind, durch E-Mails und Skype- oder Teams-Anrufe und Chats abgelenkt werden.

### EВ

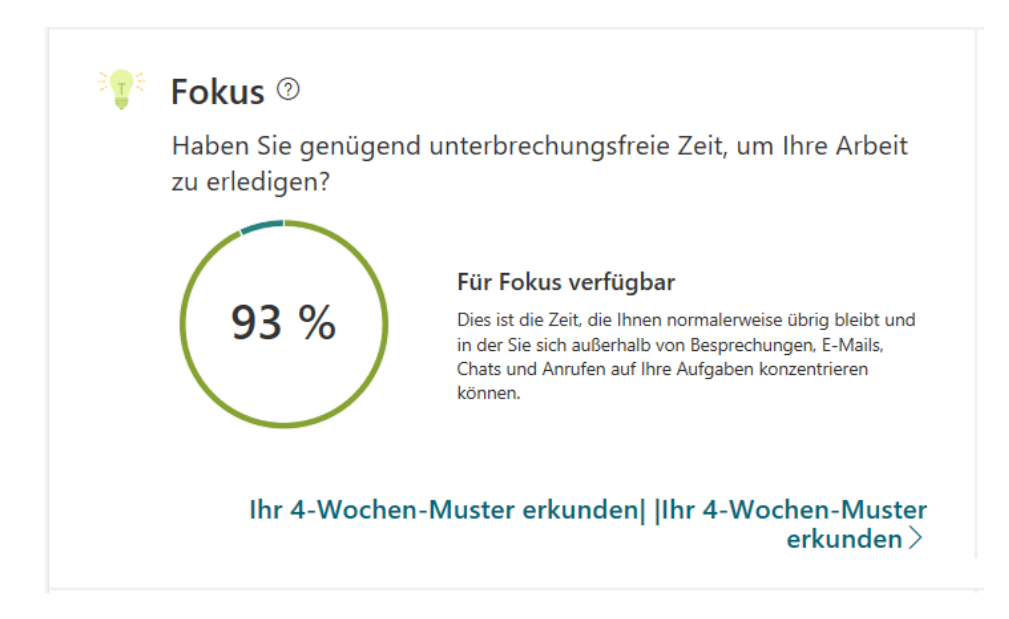

Für alle diese Analysen stellt myAnalytics Ihnen automatisch Empfehlungen zur Verfügung. Mit diesen können Sie effizienter und stressfreier werden. Das sollte sich dann bei der nächsten Analyse anhand der Werte zeigen!

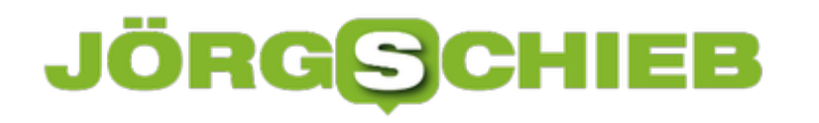

#### **Die beste Fehlerbeschreibung: Aufzeichnen der Bedienschritte**

Wenn etwas nicht so funktioniert, wie Sie es sich vorstellen, dann rufen Sie nach Hilfe. Beim Kollegen, den Kindern, einem Experten. Die Hilfe, die dann zurück kommt., ist aber von einem zentralen Faktor abhängig: Der Qualität Ihrer Fehlerbeschreibung. Wo Worte interpretierbar sind, ist der direkte Blick auf den Vorfall viel klarer. Nutzen Sie dafür doch die Schrittaufzeichnung von Windows!

Die Schrittaufzeichnung ist bei Windows 10 vorinstalliert. Sie finden Sie unter **Start** -> **Windows Zubehör** -> **Schrittaufzeichnung**. Wenn Sie das Windows Snipping-Tool kennen, dann werden Sie direkt daran erinnert. Um nun ein Vorgehen aufzuzeichnen, schließen sie als Erstes alle nicht benötigten Programme. Dann klicken Sie mit der Maus auf das Symbol mit dem roten Punkt, um die Aufzeichnung zu starten.

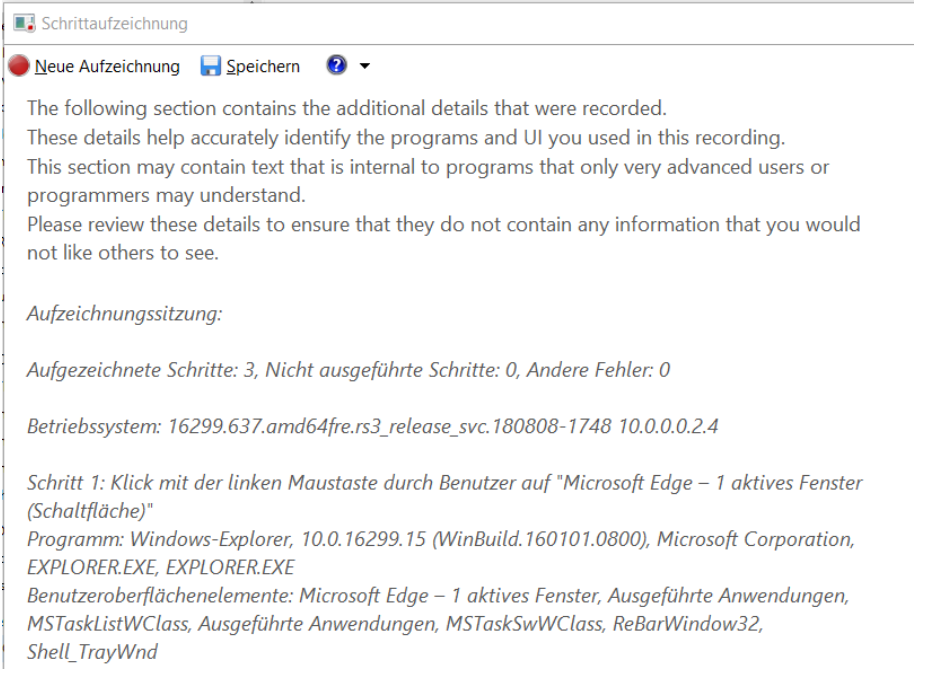

Führen Sie nun alle Arbeitsschritte aus, die Sie aufgezeichnet haben wollen. Windows 10 erkennt jeden Klick, jedes geöffnete Fenster, jeden Tastenanschlag und merkt sich diesen. Wenn Sie die Aufzeichnung kurz unterbrechen müssen, klicken Sie auf **Aufzeichnung unterbrechen**. Wenn Sie mit den Schritten fertig sind, dann klicken Sie auf **Aufzeichnung beenden**.

Im Zielfenster sehen Sie nun zum einen Screenshots eines jeden Schritts. Zum anderen wird auch in Textform jeder Arbeitsschritt dargestellt. Speichern Sie die Aufzeichnung, dann erhalten Sie eine ZIP-Datei mit allen Informationen, die Sie dem Hilfswilligen per E-Mail weitergeben können.

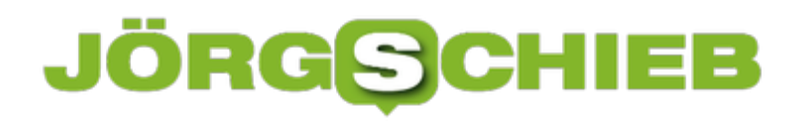

**schieb.de** News von Jörg Schieb. https://www.schieb.de